### MCE Society's

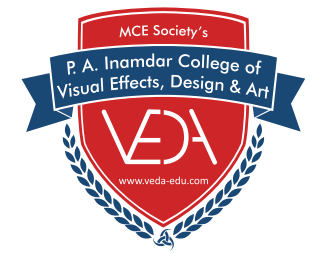

D Se

F.

# **DESCRIPTIONS VEDA CHRONICLE**

Monthly NewsLetter by MCE Society's VEDA College

# Nov 2019

**VERTICAL SERVICE** 

www.veda-edu.com

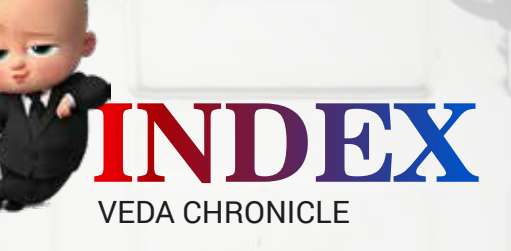

*Nov. Special Edition*

Dean's Desk **01**

Technical Articles **02**

Graphic Styles

Happenings @ MG Road

**11**<br>Technical Articles 3D Modeling Brief Introduction to Mechanical Rig in Autodesk Maya 2018

11 12 & 13

Happenings @ Lucknow **14**

Happenings @ VEDA Campus **15**

 Happenings @ Tilak Road **05**

Basic Principles of Drawing

 $\overline{2}$ 4

Technical Articles What's new in Premiere Pro CC 2020 Tools & Languages for becoming a Front End Developer 6 7 **06**

Workshop @ VEDA College **08**

VEDA Students Corner **18**

Industry Sparks **20**

Azam Campus News **21**

VEDA Testimonials **22**

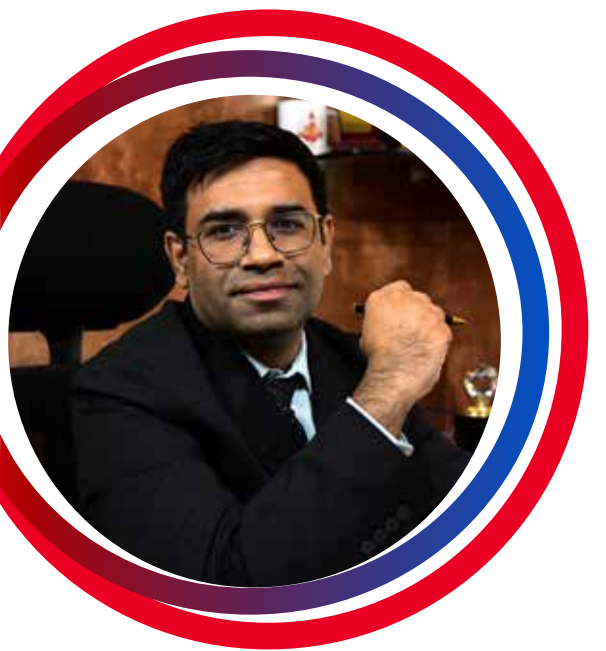

# **Desk Dean's**

### **PP** Dear Students and Readers,

I am very happy to see that the college has started its official newsletter this month. This newsletter is going to be one more platform for all of us to show our activities and student work to the rest of the world.

Indian Animation and Media Industry is witnessing a dearth of quality artists and animators and this is happening mainly due to neglecting pre-production activities in the curriculum. At VEDA College, we have been lucky to set up a learning environment where you students are giving your 100% in going through all areas of the production pipeline. Almost all students were busy in pre-production in the past 3 months and teams have already come up with a surprising grip on the subjects.

I could see the hard work and team spirit in the last few common presentation sessions (Swaeatboxings). Students who have never dared to come on stage and face the audience got the courage to come up and speak about their work and team success in front of a large crowd. This is what I consider a sign of victory over our own personal fears and leading on the road of total personality development.

In this newsletter, we are trying to show all such exciting moments of VEDA College's campus life, learning tips-tricks, knowledge building articles and other important AVGC news for you. Feel free to contribute more and more to this newsletter. My best wishes and congratulations to the faculties also who have contributed their articles for making this newsletter rich and knowledgeable.

Best Regards,

motivella Prof. Dr. R. V. Aacharya Dean

# **Technical Articles**

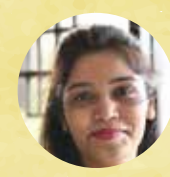

*Graphic Styles By Prof. Darshana Gosavi* Graphic Designing Faculty

e encourage you to consider complementing different styles to play off each other. For  $\mathbf{W}_{\mathsf{e}}$  encourage you to consider complementing different styles to play off each other. For<br>example, you get a playful design by combining flat and illustrated; or you get a luxurious logo by rom combining vintage and masculine.

**Designers** use this guide to help you define your design styles better and be more discoverable by potential clients.

**Customers** use this guide to help you find the design that best describes your brand.

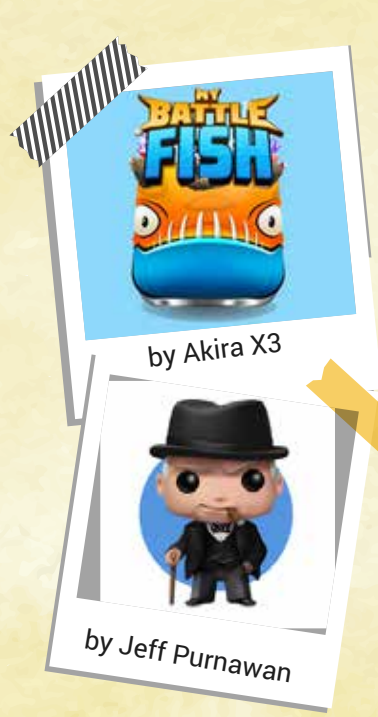

## **3D**

The three-dimensional artwork gives the opposite illusion of a flat design. It is characterized by the illusion of volume and mass, therefore looking like it occupies space. 3D design is commonly used to create skeuomorphic designs, the idea of creating something to resemble a real-life object.

### **Characteristics**

- 1. Illusion of depth / volume
- 2. Employs lighting effect
- 3. Employs shades of one color
- 4. Combines well with:

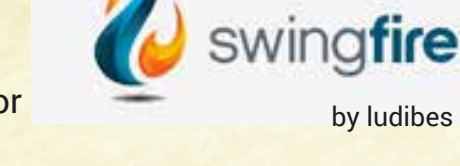

5. Abstract, fun and playful, grunge, illustrated, masculine

### **Keywords**

Perspective, skeuomorphism, shadow, video games, app design

## **Abstract**

Abstract is the style of creating a piece of art that is independent from the way it looks in the real world. An abstract design style is achieved by a combined composition of colors and shapes usually based on the individual interpretation of the designer, the client or both.

### **Characteristics**

- 1. Ambiguous representation of an object / concept
- 2. Invites individual interpretation

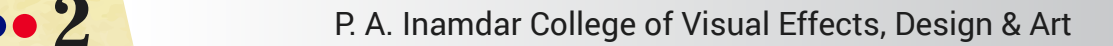

### **Combines well with**

3D, clean and minimalist, fun and playful, geometric, organic and natural, professional / corporate

### **Keywords**

Colorful, artistic, logo design, illustration

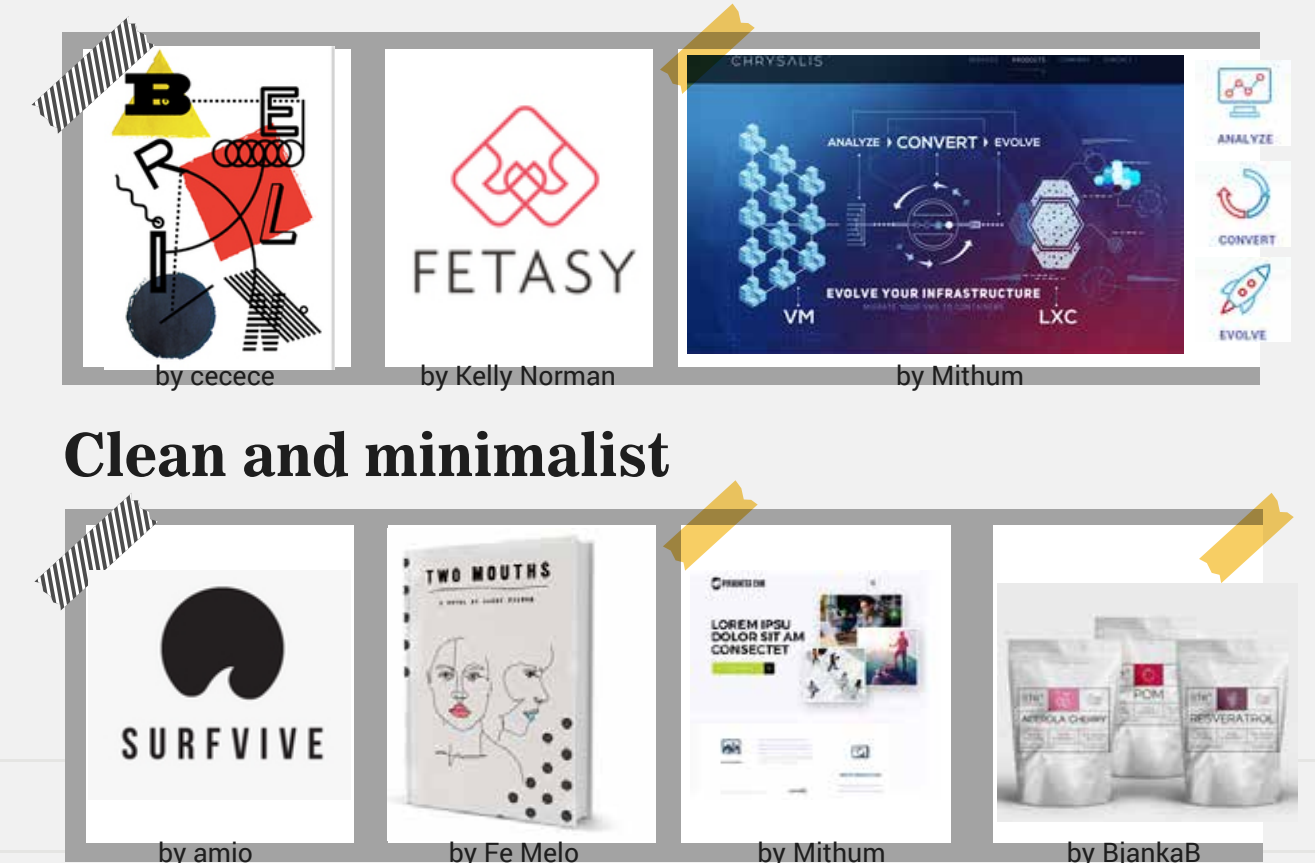

Minimalism is a style or technique that is characterized by spareness and simplicity. It is the opposite of lavish and highly-decorative styles and leaving its most basic form to communicate the message.

### **Characteristics**

Uses small number of colors May be achieved by using fluid or straight lines (line art) The opposite of abstract Combines well with: Abstract, feminine, flat, geometric, professional/ corporate, luxurious

### **Keywords**

Simple, line art, negative space, flat design

To be continued in next session......

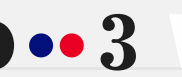

**3 P. A. Inamdar College of Visual Effects, Design & Art** 

 $\sqrt{ }$ 

 $\mathbf{u}$ 

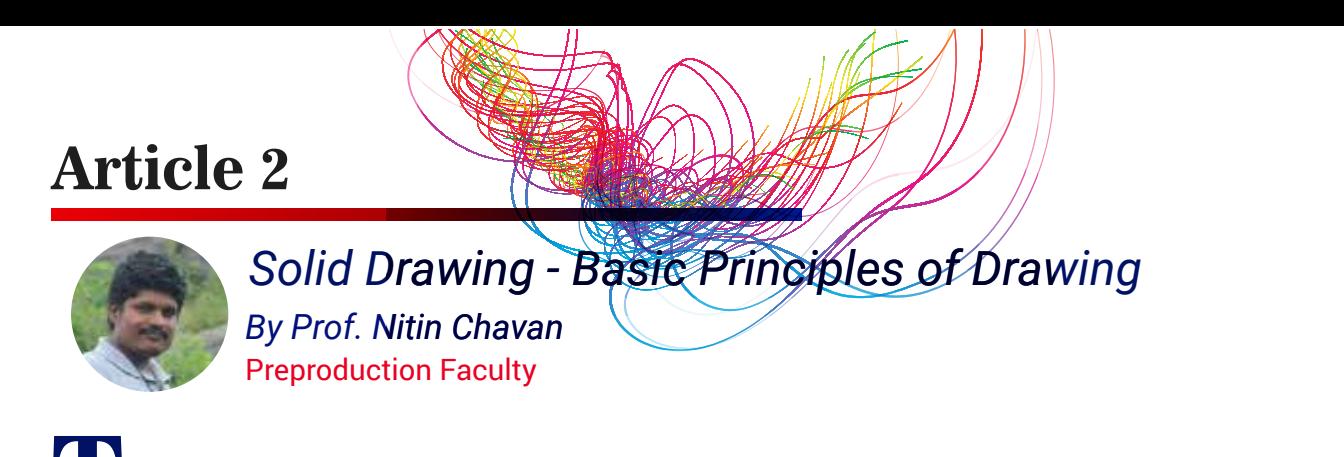

The basic principles of drawing are form, weight, volume solidity and the illusion of three dimensions. Solid drawing generally refers to the ability to render a three dimensional character in two dimensional space and giving it weight, depth and balance.

Since the 12 principles of animation were written before computer animation existed, solid drawing principles are more fundamental for a traditional animator. In order to make his animation convincing, a traditional animator has to be able to draw a character from any angle. Although great draughtsmanship is not a necessity for a computer animator, an understanding of what makes a good drawing can definitely help. Maybe in this computer age, we should call this principle "solid pose".

I recommend life drawing for every animator not so much for the goal of making beautiful drawing, but to train the eyes to recognise natural poses and to study how bones, muscles and fat work together with gravity to form dynamic poses.

![](_page_5_Picture_4.jpeg)

**Few good examples of Solid Drawing by VEDA students.**

![](_page_5_Picture_6.jpeg)

# **Happenings @ Tilak Road**

**VEDA Extension Center, Tilak Road**

Clay Modelling workshop at SIMS on the occasion of Ganeshotsav

![](_page_6_Picture_4.jpeg)

![](_page_6_Picture_5.jpeg)

Book exhibition visit at Acharya Atre Sabhagrih

![](_page_6_Picture_7.jpeg)

![](_page_6_Picture_8.jpeg)

Character Designing Workshop by renowned Cartoonist Mr Mukim Tamboli

Navratri and Dandia celebration at VEDA Extension Center, Tilak Road

VEC Tilak Road 1st Anniversary Celebration

![](_page_6_Picture_12.jpeg)

![](_page_6_Picture_13.jpeg)

**5 P. A. Inamdar College of Visual Effects, Design & Art** 

## **Article 3**

![](_page_7_Picture_1.jpeg)

*By Prof. Rahul Bhosekar* Editing Faculty *What's new in Premiere Pro CC 2020*

**12** Tremiere Pro CC 2020 is finally here. The biggest new feature is unarguably Auto Reframe. Let's take a quick overview of the features that looks exciting to me.

## **1. Auto Reframe**

The Auto Reframe feature was first presented by Adobe in 2018 under the name Project Smooth Operator. It's supposed to automate the tedious task of reframing videos for different aspect ratios.

Editors of all kinds create different versions for Instagram Stories, Twitter, etc. The effect uses Adobe Sensei machine learning to be able to identify objects that humans find interesting. Basically they took a lot of pictures and told the computer to analyze how human retina reacts to them and learn the patterns. We apply Auto Reframe from the Effects panel. Luckily it's GPU accelerated and it works really fast. You can also run it for a whole sequence by right-clicking and choosing a new option Auto Reframe Sequence. It will duplicate that sequence, change its aspect ratio automatically and apply Auto Reframe to all of the clips in it. Any graphics are independently resized for each aspect ratio which is pretty impressive.

**Two things to note: Remember that Auto Reframe is designed to be a finishing step. So run the effect when you're done with editing given sequence.**

## **2. System Compatibility Report 2.0**

Adobe adds improvements for System Compatibility Report. This is a piece of great news! Stability is a big concern for a lot of users and this is yet another step to minimize compatibility issues. On program launch, it will notify you about unsupported video drivers, Operating System requirements and so on. Moreover, it will send you to the website where you can download the most recent drivers or read more about the issue.

## **3. Keyboard shortcut to enable/ disable Motion Direct Manipulation**

We can also assign a shortcut to enable or disable Motion Direct Manipulation in the Program Monitor panel. So once you select the clip on the timeline you can just hit the shortcut you've assigned, and transform an object directly in the viewer.

To be continued in next session......

![](_page_7_Picture_13.jpeg)

## **Article 4**

![](_page_8_Picture_1.jpeg)

*Tools & Languages for becoming a Front End Developer By Prof. Harshal Sathe* Graphic and Web Faculty

 $\blacktriangledown$  vebsite Design is an art of creating websites. It includes planning, creation and updating of websites. Website design also involves information architecture, website structure, UI designing, navigation planning, website layouting, front-end colors, contrasts, fonts (typography) and image creation, photography and icons design. **W**

Web designing has emerged as a booming industry in recent years. If you have a creative spark and love technology, web designing is the best career option for you. In order to become a web designer I will suggest you to learn the following tools and languages:

**HTML:** It is a standard markup language for creating web pages. The current version is HTML 5. The best thing about HTML is that it is relatively easy and you don't need any previous coding background to learn it.

**CSS:** Cascading Style Sheets are responsible for the look and feel of a website. They are also used for creating responsive layouts.

**JavaScript:** It is an interpreted programming language with object-oriented capabilities which is used for adding interactivity in your web pages. It's a dynamic computer

programming language. JavaScript can be used as client-side as well as a server side. HTML, CSS and JavaScript can be considered as the 3 pillars of front-end development. You should have very strong knowledge of these 3 languages.

**CSS Frameworks:** Bootstrap, Materialize CSS, Foundation are the few CSS frameworks. I will suggest you to learn at least one of these. The most popular framework of 2019 is Bootstrap. With the Bootstrap you can build, or learn how to design a website in just a few hours even if you are a beginner!

**JavaScript Frameworks:** Angular, React, Vue.js are a few JavaScript Frameworks. There are many more. You must be good in at least one of these. It depends on your personal need which one you use. Angular is very popular for creating single page web application development.

![](_page_8_Picture_11.jpeg)

**CSS Preprocessor:** A CSS Preprocessor is a program that lets you generate CSS from the preprocessor's own unique syntax. The most popular CSS Preprocessors are SASS and LESS.

**Version Control / GIT:** Its an open source distributed version control system designed to handle everything from small to very large projects with speed and efficiency.

**WordPress, SQL and PHP Fundamentals:** WordPress is the most popular CMS used for creating dynamic template based websites. You can create a template based website without writing a single line of code and if you have any previous knowledge of PHP and SQL, you can create your own custom templates also.

These are few tools and languages that I will recommend to you if you want to be a front-end developer. It does not mean that you must learn each and every language. It totally depends on your personal choice and preferences.

## **Workshop at VEDA College Quarterly Report**

*By Prof. Ajay Popalghat* VFX Faculty

### *The workshop on Film Editing*

He works with IISER Science Activities Film Center. 27 students attended the workshop, which consisted of several hands-on activities like identifying the various cuts, angles, transitions etc. in a short film. Students were also made to design storyboards for a given situation and then work in groups to make a short film based on the storyboard.

> **Taken by Mr. Vivek Kannadi** *3rd April 2019*

![](_page_9_Picture_9.jpeg)

### *The State Level Workshop*

He is a Creative Producer / Animation Director / Author at Self. Workshop is about animation and animation work culture. Student learn many things from the workshop Handling projects and how to fix deadline of the projects.

![](_page_10_Picture_0.jpeg)

### *The TASI Event*

PAI College of VEDA all Year Students attended a TASI Workshop at Arena Tilak Road Pune. In this workshop students Experience the actual Pipeline of Vfx and 3D animation, how it works. Also speaker share his how it works. Also speaker share his **Taken by**<br>experience while shooting with Mr.

### *The Nikon Photography workshop*

Veda college organized a Photography workshop for S.Y. Students. Workshop is taken by Official expert of world's Leading Camera Brand "Nikon".Students learn many techniques of Photography also he covered a fundamentals of photography that students enjoy a lot and showed their interest in Photography.

*Mr. Aman Wilson*

*Taken by Mr. Vivek Shukla 16th Sept 2019*

 $\tilde{m}$ 

### *The Workshop on Script Writing for Animation*

He is a Creative Producer / Animation Director / Author at Self. Workshop is about animation and animation work culture. Student learn many things from the workshop Handling projects and how to fix deadline of the projects.

# **Happenings @ MG Road**

**VEDA Extension Center, MG Road** Mr. Saleem Sarfani, Director

## **Adobe Training to Gurukul High School students**

Adobe Training was Provided to Standard 6th , 7th & 8th Students of Gurukul High school Viman Nagar. Training the younger minds gets us good outputs.

![](_page_11_Picture_4.jpeg)

### **Concer**

Project was given to all the students of BSc IMGA & Diploma students on concept art. Students were divided into groups of 2.

Products were given to visualize & Convert it into a creative product.Timeline of 1 month results are right here.

![](_page_11_Picture_8.jpeg)

Firdous & Sanmesh **Album Lutkarsh & Suresh Aishwarya & Annie** 

## **Educational Film**

Every Saturday some Fun activities have been done.This Saturday a Movie session for Students to understand the work done in the Actual work.Preparing them to Explore their Creativity by Educating with some VFX movies.

## **Article 5**

![](_page_12_Picture_1.jpeg)

*By Prof. Kamran Siddiqui* 3D Department Faculty *3D Modeling*

D Modeling is the process of creating a 3D representation of any surface or object by manipulating polygons, edges and vertices in a simulated 3D space. You've seen the results of 3D Modeling in movies, animations and video games that are filled with fantastical and imaginative creatures and structures. **3**

Both Organic and Inorganic have different approaches for making objects in a 3D application. A 3D Model falls under either of the categories - hard surface modeling or organic. A simple difference between the two is that a hard surface model is anything man-made. For example, chairs, tables, phones etc. An organic model is anything organic. They have smooth flowing shapes and very few hard edges.

A hard surface model is hence obviously anything that has hard edges, angular shapes etc. However, it does not have anything to do with the hardness or smoothness of the object in the real world. This would be because the object could be hard in the real world and considered organic but in 3D it is considered as a hard surface.

Hard surface modeling does not necessarily require proper topology or quads only. However for organic modeling, the topology must be clean and proper and mainly only quads.

This is also with regards to whether the object is going to be animated or not. If an object is

being animated or deformed, it is considered as organic. If the object is static, it is called hard surface. With hard surface modeling the topology and the edge flow is not as vital as it is for organic since it is not going to be rigged/skinned or animated.

 However the overall definition of the organic and hard surface modeling is a rather grey area and depends on different studios and artists. Regardless of all this, the model requires clean topology and is recommended to have quads as well.

**11** P. A. Inamdar College of Visual Effects, Design & Art

## **Article 6**

![](_page_13_Picture_1.jpeg)

*By Prof. Suheena Gupta* 3D Department Faculty *Brief Introduction to Mechanical Rig in Autodesk Maya 2018*

 utodesk Maya is a 3D software used for various purposes that include modeling, textur-**A**ing, lighting, rigging and so on. In spite of its versatility, its performance is quite commendable and hence is used widely in the field of animation on a global level professionally in various production houses.

Rigging is the process of creating connections in a hierarchical manner to help give the mesh appropriate movement during the animation phase. There are different types of rigs that need to be made. Some are mechanical and some are organic. Organic rigs are concerning live objects such as human bodies, animals, flowers, trees etc. Mechanical, however, is in regard to rigs of manmade objects starting a simple door opening and closing all the way to complex machinery. Maya has provided artists with great tools that helps making these types of rigs in a much easier manner. Some of these tools include:

Constraints: constraints you can impose specific limits on objects and automate animation processes. Constraints let you constrain the position, orientation, or scale of an object to other objects. Further, with constraints you can impose specific limits on objects and automate animation processes.Creating constraints can be as simple as selecting the objects you want to constrain with, selecting the object you want to constrain, and then selecting the appropriate constraint from the Constrain menu. Using constraints can become more complicated as you seek to go beyond the default options for constraints.

Some constraints lock some of the channels of constrained objects. For example, the aim constraint locks the orientation channels (Rotate X, Y, and Z) of the object it constrains. Which channels get locked dictates how you can you use more than one constraint on an object. For a given object, you can use either an aim constraint, normal constraint, or tangent constraint because each of these constraints locks the orientation channels of a constrained object. Attributes locked by constraints can also preclude the use of expressions on those attributes. If the locked attributes are on joints, those locked attributes can prevent the skeleton from returning to its bind pose.

Set driven keys: These keys create an association between pairs of attributes, where one attribute value (or multiple attributes values) drive the value of another. For example, if you want to quickly animate a sled sliding down a bumpy hill, you might first use a geometry constraint to constrain the sled to the surface. You could then use a normal constraint to make the sled

![](_page_13_Picture_8.jpeg)

sit flat on the surface. After you create these constraints, you key the sled's positions at the top and bottom of the hill. The animation is then complete.

You can use two or more driver attributes to control a single driven attribute, or drive more than one driven attribute with the same driver. For example, you can make a muscle bulge when an elbow joint rotates, but make it bulge even more when the wrist rotates.

The technique is similar to linking two attributes, with the following limitations:

1. You can't select two driver attributes at the same time in the Set Driven Key window. You can set a key for only one driver attribute at a time, so you have to key each driver attribute to a driven attribute separately. You can select and key multiple attributes in a driven object.

2. When you load two or more objects into the Driver or Driven lists, no attributes appear for the objects. Click an object in either list to select it and see its attributes.

Before using the tools mentioned and other tools available to make your rig, one should make sure to have a proper planning for how the rig is to be made in advance to make sure that it is able to perform all the actions needed in the animation process and does not have missing controls. Controls that are not necessary could also be avoided altogether. Another important aspect is to make sure that the mesh to be rigged has enough and well spread loops so that it binds with the rig in a proper manner. Also taking care of the hierarchical structure of the rig is mandatory to make sure no parenting is intersecting another. This helps reduce the risk of breaking connections and further Improves your rig performance.

In conclusion, the rigging process is one of the most important and crucial aspect of the animation pipeline and hence a vital topic to be understood. The movement of any animated object or character on screen requires a rig.

# 3D Modeling by Sandipan Dua - TY by Mustufa Hussainy - Type Sandipan Dua - TY by Mustufa Hussainy - T 3D Modeling by Shivam Choudhary - TY Maya Rig by Kahina Mulani - TY

### **Few good examples of 3D Modeling & Maya Rig by VEDA Students**

13 **P. A. Inamdar College of Visual Effects, Design & Art** 

## **Happenings @ Lucknow VEDA Extension Center, Lucknow**

**Workshop on "How Gaming Industry Works"**

Mr. Kalbe Mehedi, Director

On the eve of Children's day, Unity Veda Animation College Lucknow organized a very interesting workshop on gaming industry for our students.

Our guest lecturer "Mr. Safal Kapoor" who is currently working in Portugal as a Senior Game Designer in a gaming company known as "MiniClip" shared his valuable experiences and guidelines for making a career in gaming field.

![](_page_15_Picture_4.jpeg)

### **Awadh Shikshak Gaurav Puruskar**

An event "Awadh Shikshak Gaurav Puruskar" was conducted by "Unity VEDA Animation College, Lucknow" to honor principals of some of the best schools, in the presence of honorable Mayor of Lucknow Mrs. Sanyukta Bhatiya. The event focused on introducing new career options in animation field for new generations and also making principals aware of it.

![](_page_15_Picture_7.jpeg)

## **Fankar-e-Lucknow Drawing Competition**

Unity Veda Animation College conducted a drawing competition over more than 20 schools in Lucknow with a theme of Clean City Green City. In first round more than 20 toppers were selected from each school. And 2nd round was held in Unity Veda Campus itself with the theme of "Swacchh Bharat Abhiyaan" where we announced the results and distributed the prizes accordingly.

**14 14 P. A. Inamdar College of Visual Effects, Design & Art** 

![](_page_16_Picture_0.jpeg)

**INDIA'S TOP ANIMATION** 

**ERTIFICATE** 

Top 3 University affiliated **Animation Degree College** THIS CERTIFICATE IS PROUDLY PRESENTED TO ALL INDIA RANK #1 PAI College of VEDA on 28th September 2019

ON BRANDS - 2019

# **Happenings @ VEDA Campus**

INDIA'S LEADING COLLEGE OF MEDIA & ANIMATION

## **ImagePlanet Awards** for VEDA College

PAI College of VEDA created another history by grabbing India's Top Animation Brands Awards in a grand program organized by International level Brand Survey Agency ImagePlanet on 28 Sep, 2019.

Among the top brands like NID, IIT Mumbai, FTII and others

VEDA College got the top ranks in the following categories:

- 1. Institute with Best Faculties All India Rank 2
- 2. Institute with Best Infrastructure

3. Institute with Best Placements

4. Institute with Higher Degree Course Admission in Animation 5. Institute with maximum Adobe and Autodesk Certified Students

The award was given at the hands of veteran Animator Shri Dhimant Vyas Sir. The award ceremony was held in Bangalore at Royal Orchid Hotel.

## "THE SECRET OF GETTING AHEAD IS GETTING STARTED"

\*\*\*\*\*

## **3rd Sweatboxing Session**

PAI College of VEDA conducted its 3rd Sweatboxing Session on November 2, 2019. Sweatboxing is a day long exercise in which students working on various animation films present their pre-production, production and post-production work progress to a panel of experts from the industry. This session was conducted in the presence of Mr Abhijit Tamboli, a Production Manager from Vedarth Studio, who gave critical inputs to the students and faculties to improve the film-making process.

![](_page_17_Picture_2.jpeg)

## **Adobe Photoshop Global Certification by MCE Society School Students**

Dr. P. A. Inamdar, President of MCE Society's PAI College of VEDA introduced a study module of Value Added Programs. In these programs students who are good at sports and studies are shortlisted to receive additional IT training apart from their regular academics.

To implement these programs, various industry experts train our campus teachers on new technology. At the end of these value added programs, online exams are conducted for certification. VEDA College took lead in counseling students along with their parents for training & certification on Adobe Photoshop. 40 students enrolled for this training conducted by our Adobe Certified Associates Ms. Aaliya Shaikh & Ms. Darshana Gosavi.

![](_page_17_Picture_6.jpeg)

After the training students got their registration on Certiport, these exams are of 1000 marks which need to be attempted in 45 min & the scaling score is 700 marks. These 40 students not only cleared the exam successfully but all scored above 800 marks, the highest was 920 marks! Ms. Krishna Prakash Sutar, the topper of this exam will represent India in the worldwide Adobe Championship ACA which happens at Disney in California, USA.

The certification program was held on August 15, 2019 in the presence of Dr. P. A. Inamdar (President, MCE Society), Mrs. Abeda Inamdar (President, D.M.I & MMERC), Shri Latif Magdum (Secretary, MCE Society), Shri S. B. H. Inamdar (President, GJE Trust), Shri Zuber Shaikh (Hon Secretary, HGMAE Trust) and Shri Harshad Sangle (Director & Founder, CITIS Infotech).

![](_page_17_Picture_9.jpeg)

## **Concept Design Art Workshop**

PAI College of VEDA conducted a guest workshop by Mr Kumar Shivam, senior concept artist at Humble Fox Studio, Mumbai on August 31, 2019. The workshop focused on concept art design as a career option in Gaming and 3D Animation Props industry. 75 students who excel in drawing and wish to pursue it as a career in the AVGC industry from FY, SY & TY attended the workshop.

Mr Kumar Shivam and his team explained students how artists work in the industry and also made them draw characters and props while guiding them.

![](_page_18_Picture_3.jpeg)

## **Photography Workshop by NIKON**

On the occasion of world photography day, PAI College of VEDA organized a Photography workshop for SY students. The workshop was conducted by one of India's leading photographers Mr Aman Wilson, who excels in all formats of photography and is the pan India training head for Nikon.

Students learned many techniques of Photography and a range of fundamentals of photography, which helped them in their animation production work.

## **Rakshabandhan Celebration by VEDA College Students**

Rakhi is a sacred thread embellished with sister's love and affection for her brother. It is a festival that brings people together. VEDA College celebrated Rakshabandhan in a unique way by tying rakhis to drivers and conductors of Maharashtra State Road Transport Corporation (MSRTC) at Swargate ST stand on 17 August, 2019.

Like other festivals, Rakshabandhan also brings people together. VEDA College expressed its gratitude towards the selfless contribution of these heroes of our society for their thankless services by celebrating Rakshabandhan with them.

The team also listened to the daily struggles and experiences of drivers and conductors and thanked them for their contribution.

![](_page_18_Picture_11.jpeg)

![](_page_19_Picture_0.jpeg)

## **Friendship Poem** Moothi mein kuch sapne lekar,

Will You Ever ?

I don't think you will Ever fully understand How you've touched my life And made me who I am.

I don't think you could ever know Just how truly special you are, That even on the darkest nights You are my brightest star.

You've allowed me to experience Something very hard to find, Unconditional love that exists In my body, soul, and mind.

I don't think you could ever feel All the love I have to give, And I'm sure you'll never realize You've been my will to live.

You are an amazing person, And without you I don't know where I'd be. Having you in my life Completes and fulfills every part of me.

![](_page_20_Picture_7.jpeg)

by Bhavya paresh FY student

Bharker jebon me aashayein, Dil mein hain armaar yehi, Kuch kar jayein,Kuch kar jayein.

Sooraj sa tej nahi mujhme, Deepak se jalta dekhoge, Apni hadd roshan karne se pehle, Tum mujhko kab tak rokoge, Tum mujhko kab tak rokoge.

Mein uss maati ka wriksh nahi, Jisko nadiyon ne seecha hain, Banjar maati mein palkar maine, Mrityu se jeevan kheecha hai, Main patthar par likhi ibaarat hu, Sheeshein se kab tak todoge, Mitne wala mein naam nhi, Tum mujhko kab tak rokoge,Tum mujhko kab tak rokoge.

Iss jag mein jitne julm nahi, Utne sehne ki taaqat hain, Taano ke bhi shor me rehkar, Sach kehne ki aadat hain, Mein sagar se bhi gehra hu, Tum kitne kankad phekoge, Chun chun kar aage badhunga mein, Tum mujhko kab tak rokoge,Tum mujhko kab tak rokoge.

Jhuk Jhuk kar sidha khada hua, Ab phir jhukne ka shauk nahi, Apne hi hatho likha swayam, Tumse mitne ka khauf nahi, Tum haalato ki bhatti me, jab jab bhi mujhko jhonkoge, Tap Tap kar sona banunga mein, Tum mujhko kab tak rokoge,Tum mujhko kab tak rokoge.

### by Bhavya paresh - FY student

खुद अनपढ़ हूँ लेकिन तुझे पढ़ाना चाहता हु, छोटी सोच की इस दनिया की सोच मिटाना चाहता है, घर के बाहर पैर रखते ही फिर से अंदर आ जाता

एक बाप हु इसीलिए डर जाता हूँ...

ह,

आग लगा दी धर्म के नाम पर घट रही बेटिया उसके धवे में, दहेज़ में बेच रहे है बेटी जैसे दांव लगा रहे हो जुवे में, अनदेखा कर इस बात को समाज के साथ चला जाता हैं, एक बाप हूँ इसीलिए डर जाता हूँ....

by Vikar Shaikh - FY student

![](_page_20_Picture_19.jpeg)

सोचता हु तुझे रिहा कर दू इस कैद से, जो ज़माना आज भी उलझा पडा है नारी पुरुष के मत भेद में,

हिम्मत करके चलता हू तो डर से ठहर जाता <u>है</u>, एक बाप हूँ इसीलिए डर जाता हूँ....

![](_page_20_Picture_22.jpeg)

# **Industry Sparks**

## **WE ARE LOOKING FOR COMPOSITORS**

![](_page_21_Picture_2.jpeg)

Call / Whatsapp +91 9952999885

## **WE ARE HIRING**

**MARKER STUDIO** Paint - Mid and Senior level **Compositor -Mid and Senior level**  $\bigcirc$  Patna, Bihar Mob: 7021126576, 7000919340

Email - production.markervfx@gmail.co

![](_page_21_Picture_7.jpeg)

#### **EXT IN VFX HAPPENING AT BFS NOW**

![](_page_21_Picture_9.jpeg)

jobs@basilicfly.com 89398 832<br>w.basilicik

![](_page_21_Picture_11.jpeg)

# after

an an T

### WE ARE HIRING

after studios is a post production studio in Mumbai with top-notch quality services in the realm of video post-production, Digital Intermediate, visual effects, Graphics and Animation.

> Drop in your CV and showreel at haseeb@silvercloudstudios.in For further queries. reach us at +91 8424064614

### **POSITION AVAILABLE**

**COMPOSITOR** (Senior/Mid Levels) PAINT ARTIST (Mid Level) MATTE PAINTER (Senior/Mid Level) FX ARTIST (Senior/Mid Level) Flame Artist APPLY NOW

# **Azam Campus News**

![](_page_22_Picture_1.jpeg)

Mrs. Abeda Inamdar was elected as Member of Finance Committee of Graduate Women International for a period of 3 years 2019-2022 in 33rd Conference held at Geneva Switzerland.

![](_page_22_Picture_3.jpeg)

Azam Campus celebrated 73rd Independence day with fanfare. The whole campus ground was decorated with Tri Colour balloons and streamers. The President of MCE Society Dr. P.A. Inamdar the Chief Guest, unfurled the National Flag followed by National Anthem and March Past.

Dr. P.A. Inamdar in his presidential speech emphasized on the importance of education and technology for today's generation. Mrs. Abeda Inamdar also gave an enlightening speech encompassing various sacrifices done by the great leaders and we must follow their footsteps. The cultural programmes performed on patriotic dramas and songs ended with the vote of thanks. at a Win

Graduate Women International (GWI), founded in 1919 as the International Federation of University (IFUW), is a worldwide, non-profit, non-governmental organization representing 189 countries of the world. It is a dynamic organization, global in its thinking, interdisciplinary in its approach and inter generational in its membership, whose purpose is to promote lifelong education for women and girls, Promote international cooperation, friendship, peace and respect for human rights for all, irrespective of their age, race, nationality, religion, political opinion, gender and sexual orientation or other status, advocate for advancement of the status of women and girls, encourage and enable women and girls to apply their knowledge and skills in leadership and decision-making in all forms of public and private life.

All Trustees, Governing Board Members and Entire Azam Campus family congratulated Mrs. Abeda Inamdar for this remarkable achievement.

![](_page_22_Picture_8.jpeg)

Tanveer Aslam Inamdar, Mechanical Engineer, Innovator, Researcher, Inventor and Social Entrepreneur; Founder of TREE Innovative Foundation (Section 8 Company), Rex Karmaveer Global Fellow and Karmaveer Chakra Awardee 2019. Holding 5 patents and One Research paper. He initiated, invented and patented technology which he named as Neer Chakra to serve the rural and tribal community of India and around the Globe.

![](_page_22_Picture_10.jpeg)

Abeda Inamdar Junior College for girls Won Z.P Inter School Cricket Competition 2019. In the final match Abeda Inamdar Jr College for Girls beat Modern College Shivijinagar by 7 Wickets.

![](_page_22_Picture_12.jpeg)

## **21** P. A. Inamdar College of Visual Effects, Design & Art

## **VEDA Testimonials Nov 2019**

![](_page_23_Picture_1.jpeg)

I found the students to be very hardworking. I was really impressed with the overall infrastructure of college as it is very useful for students' development. I was also very satisfied by the student outcome of this workshop.

Shubh Dubey Sr. 3D Rigging and Motion Graphic Artist

Shubh Dubey conducted a 3 days workshop for 3rd year students on Advance Rigging at VEDA College.

![](_page_23_Picture_7.jpeg)

I was really impressed by the values taught by VEDA faculties along with technical knowledge. I would like to appreciate the academic progress of students and wished them all the best for their future.

### Prem Moraes Director, Sales, Toon Boom

![](_page_23_Picture_11.jpeg)

During my visit to VEDA College I loved interacting with Students, as each student is a budding photographer, the question that came across were amazing. I was amazed by the students vast knowledge about photography.

### Mr Aman Wilson Manager Sales & Technical Support, Nikon India Pvt. Ltd.

Mr Amar Wilson conducted a workshop on photography for 2nd year students of VEDA College. Mr Aman Wilson is a well known Wildlife photographer.

![](_page_24_Picture_0.jpeg)

### INDIA'S LEADING COLLEGE OF MEDIA & ANIMATION

VR 2

Follow us on<br> **DESIGN FOLLOW US ON FINDING PO P. A. Inamdar College of Visual Effects, Design and Art**

Ground Floor, Hotel Management Building, Azam Campus, Camp, Pune - 411001, Maharashtra - INDIA

![](_page_24_Picture_5.jpeg)

+91 7066 843 247/ 628

![](_page_24_Picture_7.jpeg)

www.veda-edu.com

![](_page_24_Picture_9.jpeg)

enquiry@veda-edu.com